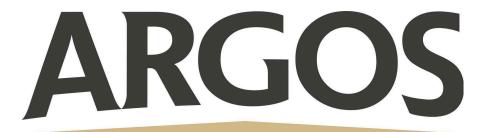

## **Technology Department**

## How to Search on iPad

- 1. Swipe down from the middle of the Home Screen with one finger
- 2. Tap the Search field, then enter what you're looking for
- 3. Tap on the results of what you were searching for to open it

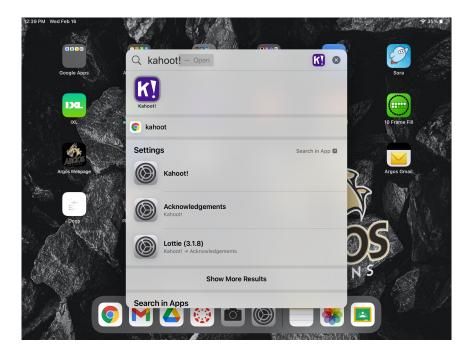